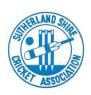

## NOTES FOR CAPTAINS 2021/22 #2

## BEFORE THE START OF EACH MATCH

## TEAM LISTS / DECLARED TEAM LIST

It is a requirement that teams be selected prior to the match.

Before each match, go online to MyCricket and select team for the current match. If you are unsure of players available, more than 13 (2 day matches) or 12 (1 day matches) can be selected however the players not participating in the match MUST BE REMOVED before the match is completed.

Team selections are made at TEAMS/Teams/Select Team for match.

- 1. From 'Player List' select player & click 'Add'. The player will then be showing in 'Selected Players'.
- 2. Nominate captain and wicketkeeper(s)

Make sure you click 'Save' when you have added the players you want for the match.

Go to TEAM/Matches/Team Lists

Tick the following boxes:

ID

Name

DOB

Captains signature

Make sure all other boxes are not ticked

Click 'Print' top left hand side of screen

Take this printout to the match – before the toss rule a line through any players who are on the selected team list but not playing in the match. Captain to sign the Team List. This is now your "DECLARED TEAM"

Michael Mooney Secretary SSCA 18 October 2021